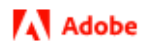

**※すでにご契約をお持ちの方は、**【**トレーニング受講登録方法】⑪ へお進みください**

### **【新規請求書払いのお申込み方法】**

**― Marketo トレーニング ―**

※事前チェック

・コース受講のお申込みには、Personal (個人) Adobe ID でのログインが必要です。

Personal (個人) Adobe ID をお持ちでない方は[、こちらを](https://www.adobe.com/content/dam/www/jp/ja/digital-learning/pdfs/adobe_id.pdf)参照の上、Adobe ID を取得してください。

※Enterprise(会社)の Adobe ID ではなく、必ず Personal(個人)が必要です。

#### ※注意事項

- <mark>> 画面がなかなか変わらないときは、<mark>ブラウザの更新</mark>をお試しください。</mark>
- <mark>> エラーが出た場合には、<mark>シークレットモード</mark>をお試しください。</mark>
- > Adobe ID は Personal (個人) ID をご利用ください。

Enterprise (会社)ID でログインしている場合は、一度ログアウトしてから

Personal (個人) ID で再度ログイン後、お申込みください。

お問い合わせは、アドビデジタルラーニングサービス[:adlsjapa@adobe.com](mailto:adlsjapa@adobe.com) 宛にご連絡ください。

### **【トレーニング契約方法**】

① ADLS グローバル Web サイトへアクセスします。

<https://learning.adobe.com/>

② 「**Catalog**」→「**Course Catalog**」をクリックします。

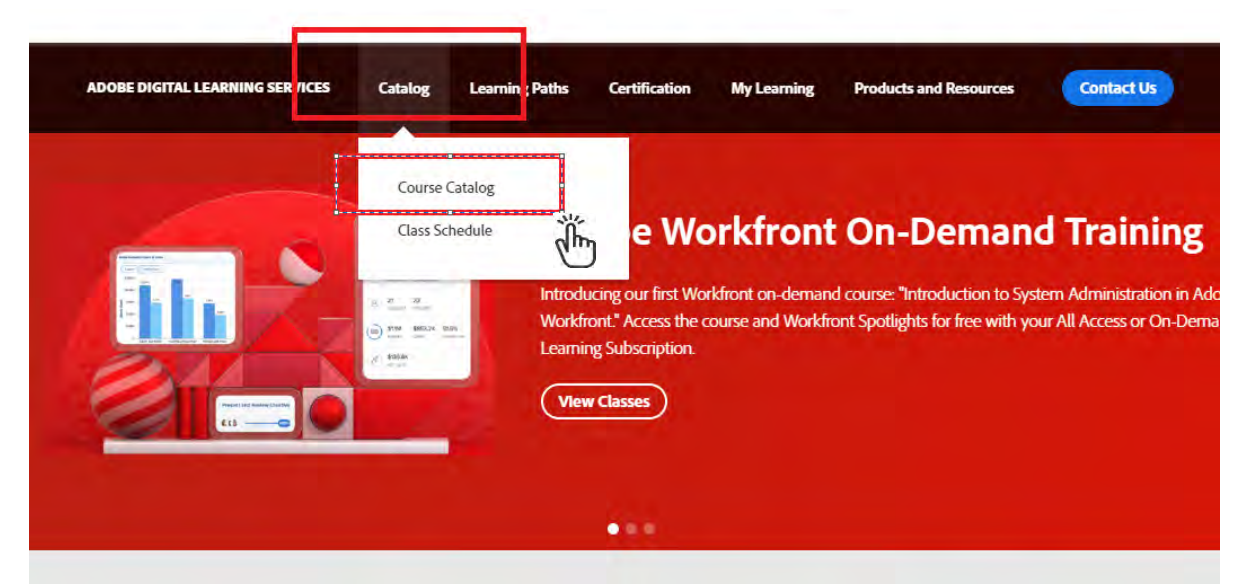

rain with Adobe Digital Learning Services, you get hands-on training taught by expert instructors with deep produc

③ 画面左上【Filter Results】 で、以下の部分にティックマークを設定します**。**

Learning Type:**Live Instructor Courses Products**:**Marketo Engage Region**:**JAPAN**

④ Marketo トレーニング(日本開催)が表示されますので、希望のコースをクリックします。

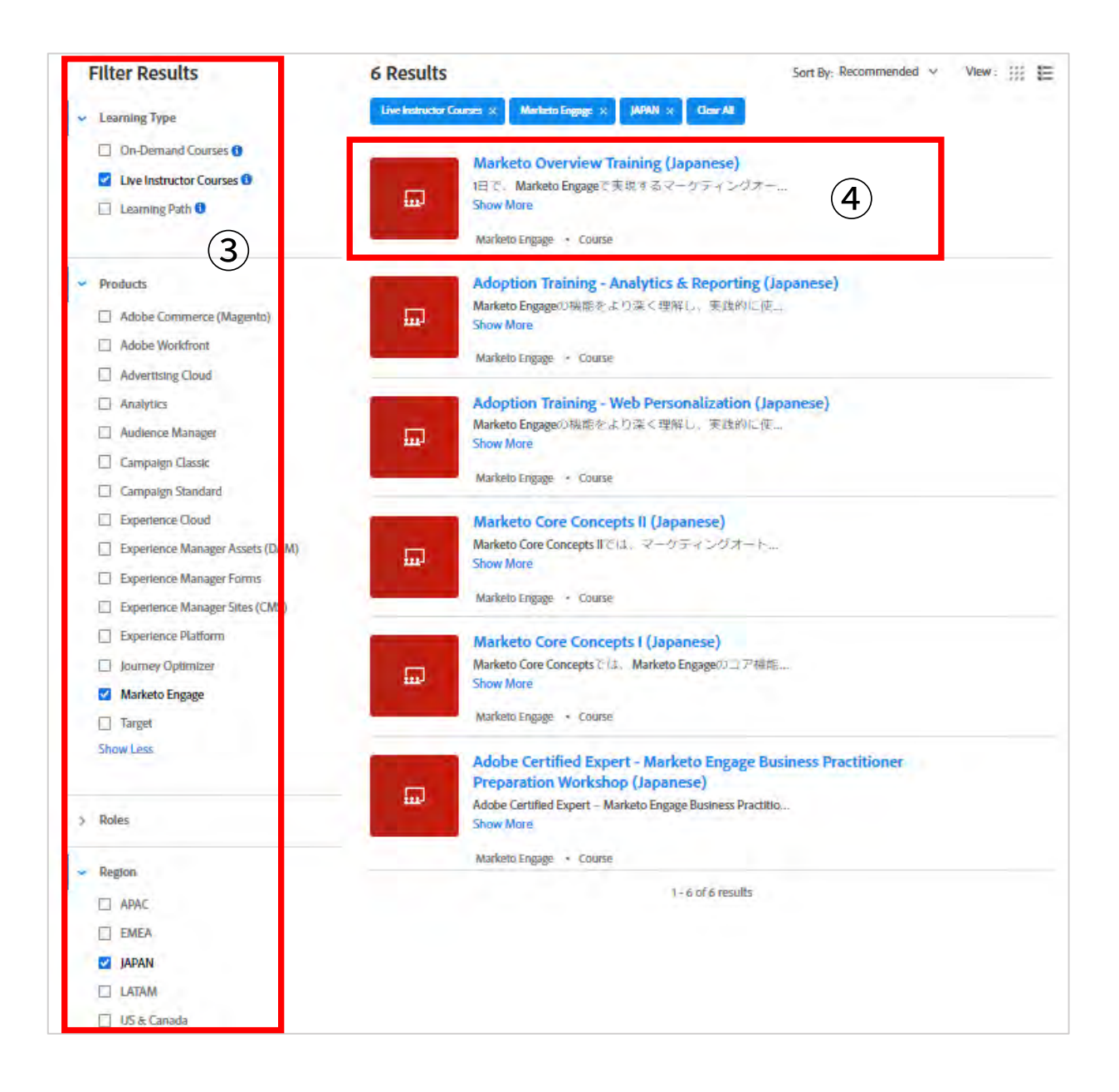

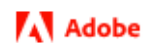

⑤ **【Available Live Instructor-Led Sessions】の**「**JAPAN**」を選択します。

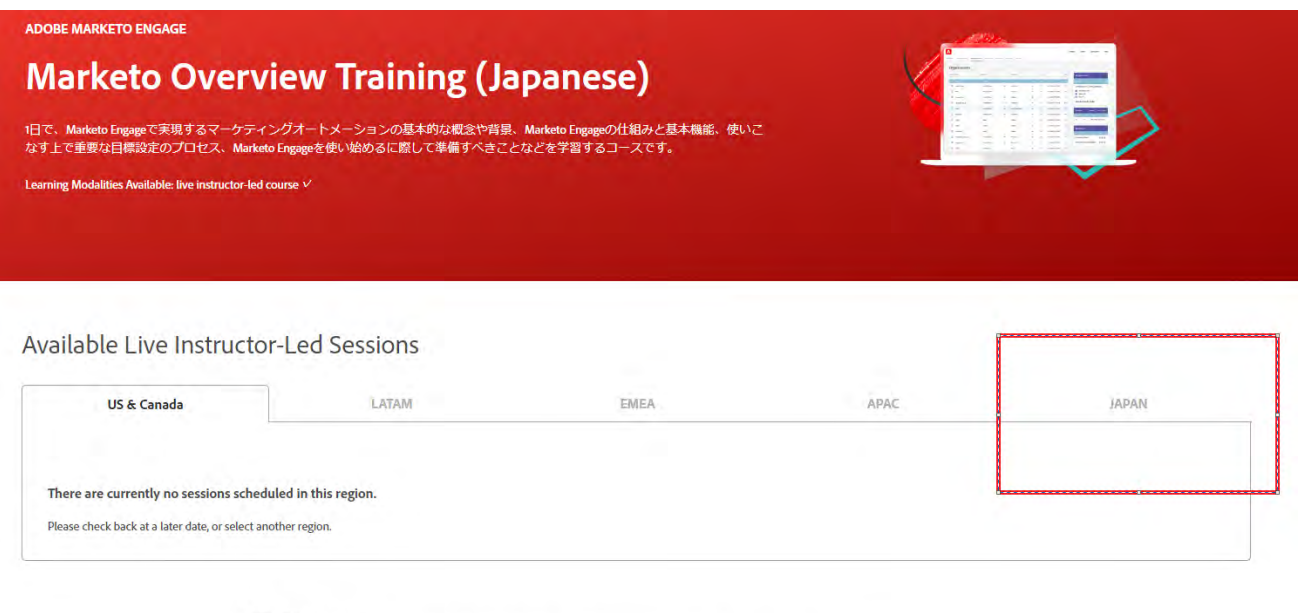

- 請求書払い: こちら<br>• クレジットカード払い・年間バスボートをお持ちの方・契約済でコードをお持ちの方:<u>ご希望の開催日を選択</u>
- ⑥ 希望の日程を確認します。

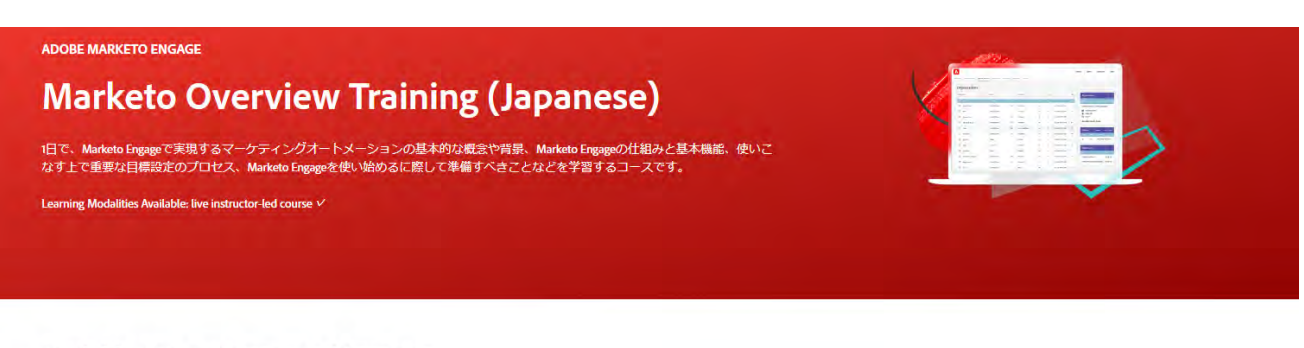

#### Available Live Instructor-Led Sessions

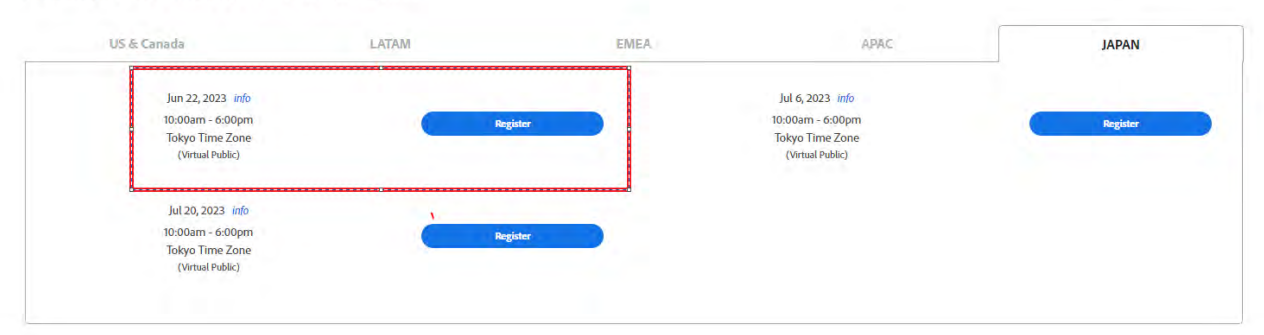

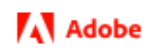

⑦ ・請求書払い:「こちら」をクリックします。

#### Available Live Instructor-Led Sessions

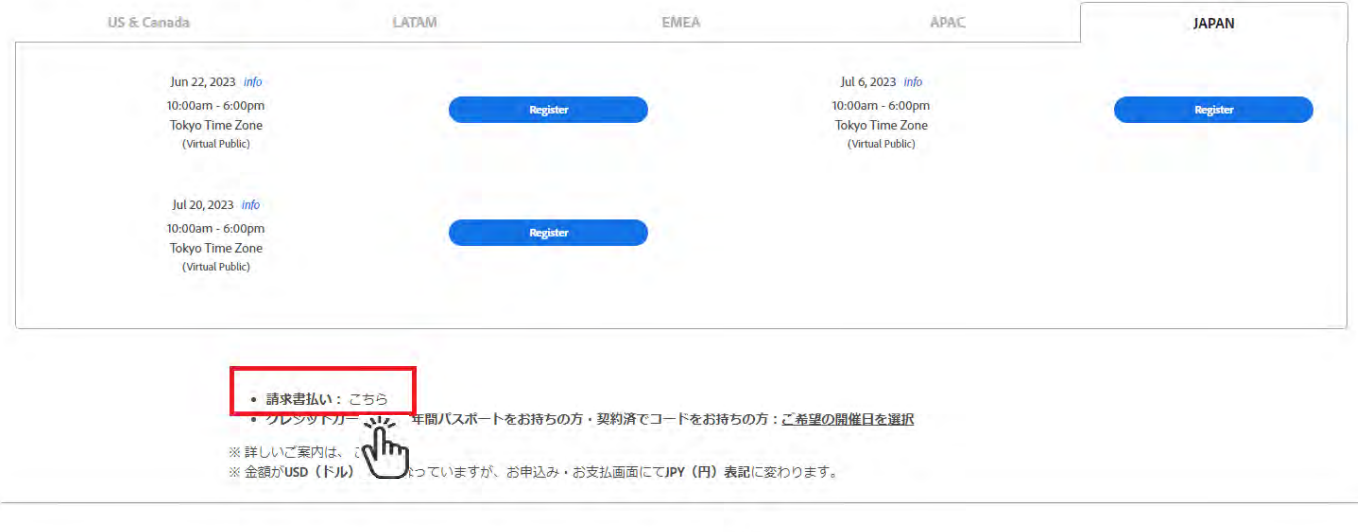

⑧ フォームに必要事項を入力し「**Submit**」をクリックします。

※**赤枠は記載の内容通りを選択**ください。

- ・What can we help you with? : **I need to make a purchase(購入希望)**
- ・Purchase Type : **Individual class(個別クラス)**
- ・Describe your issue:**受講希望のコース名、日程**を記入ください。

(直前の申込や、満席になった場合、希望の日程でお受けできない可能性があります。<mark>現時点では登録は</mark>

確定ではありません)

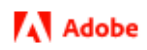

# **Create Learning Case**

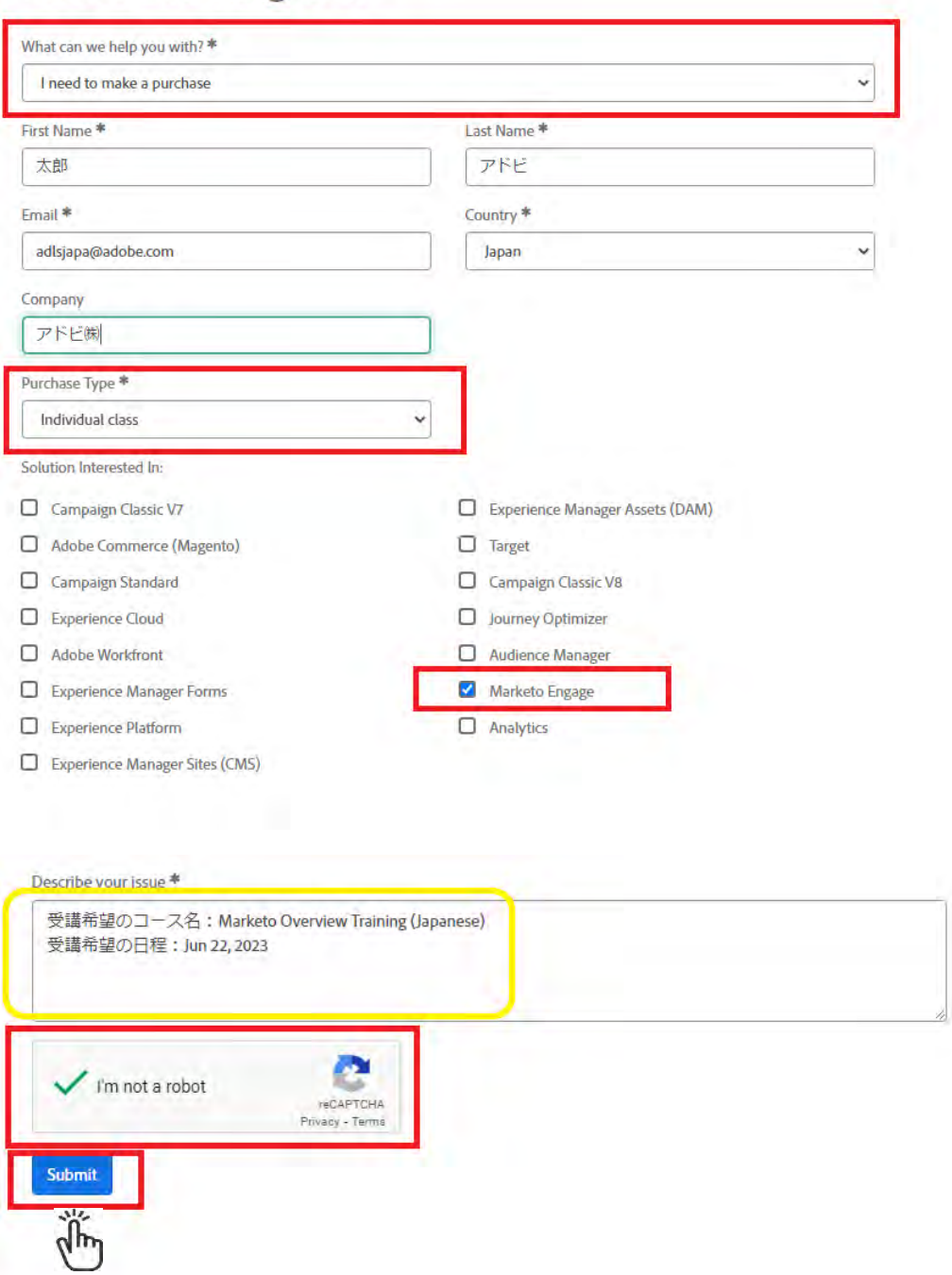

- ⑨ [adlsjapa@adobe.com](mailto:adlsjapa@adobe.com) より発注からお支払までのご案内メールが届き、契約手続きへと進みます。
- ⑩ 契約手続き完了後、アドビよりお申込者へ「**クーポンコード**」がメールで発行されます。

「**クーポンコード**」を用いて、受講登録へと進みます。

#### 【**トレーニング受講登録方法**】

⑪ ADLS グローバル Web サイトへアクセスします。

<https://learning.adobe.com/>

#### ⑫ 「**Catalog**」→「**Course Catalog**」をクリックします。

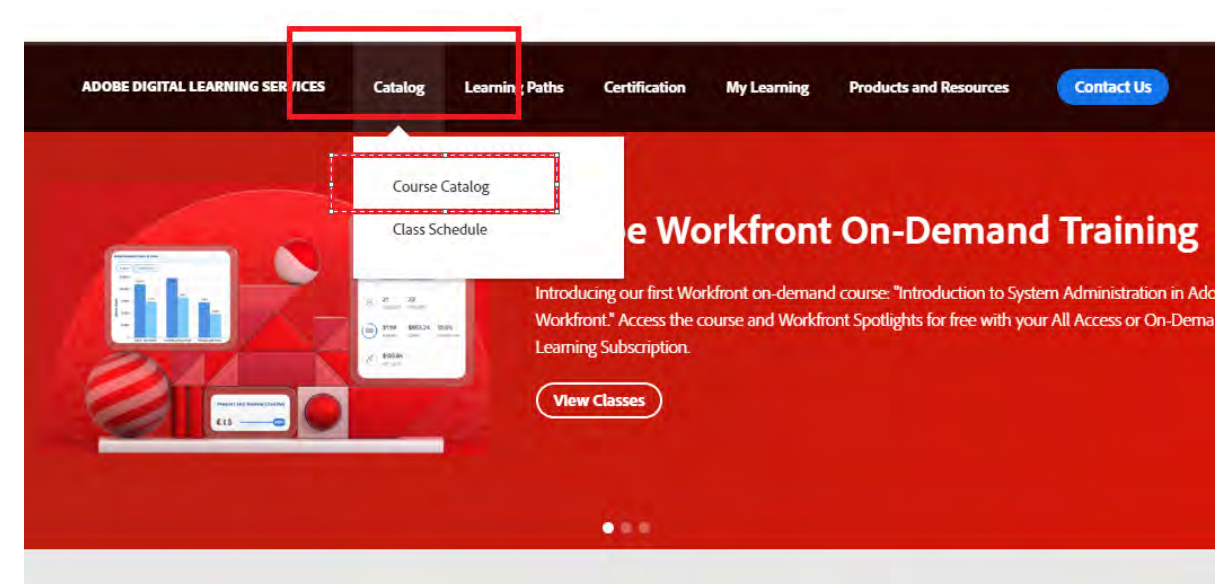

rain with Adobe Digital Learning Services, you get hands-on training taught by expert instructors with deep produc

⑬ 画面左上【Filter Results】 で、以下の部分にティックマークを設定します**。**

Learning Type:**Live Instructor Courses Products**:**Marketo Engage Region**:**JAPAN**

⑭ Marketo トレーニング(日本開催)が表示されますので、希望のコースをクリックします。

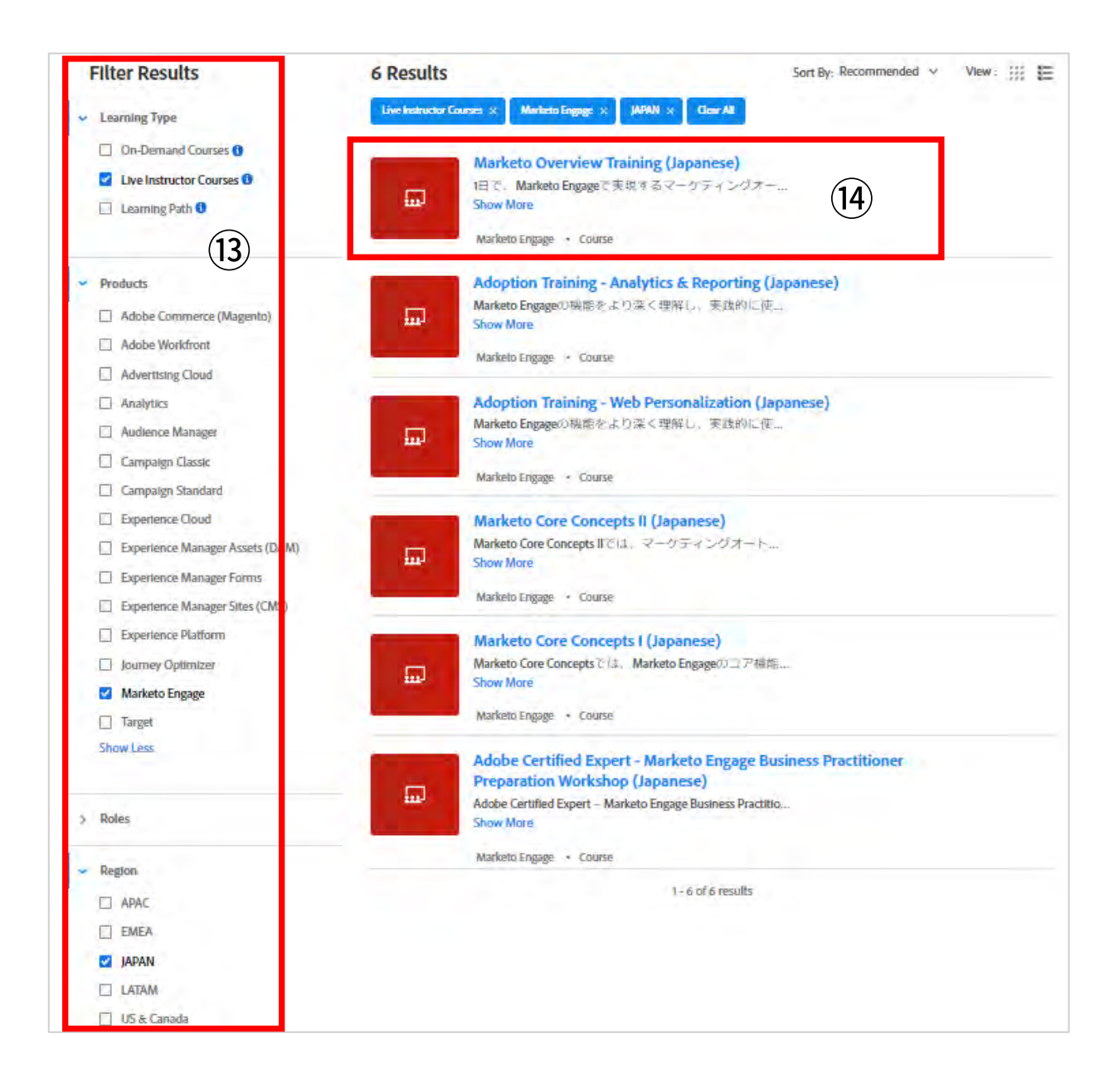

⑮ **【Available Live Instructor-Led Sessions】の**「**JAPAN**」を選択します。

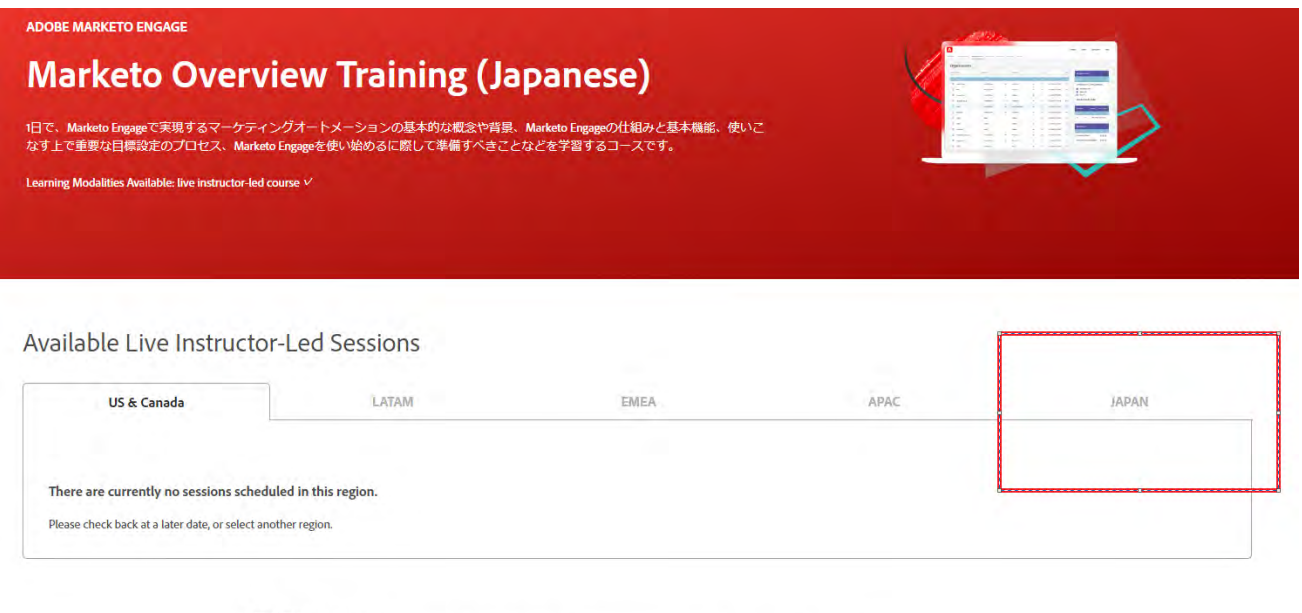

- 請求書払い: こちら<br>• クレジットカード払い・年間バスボートをお持ちの方・契約済でコードをお持ちの方:<u>ご希望の開催日を選択</u>
- ⑯ 希望の日程の「**Register**」ボタンをクリックします。

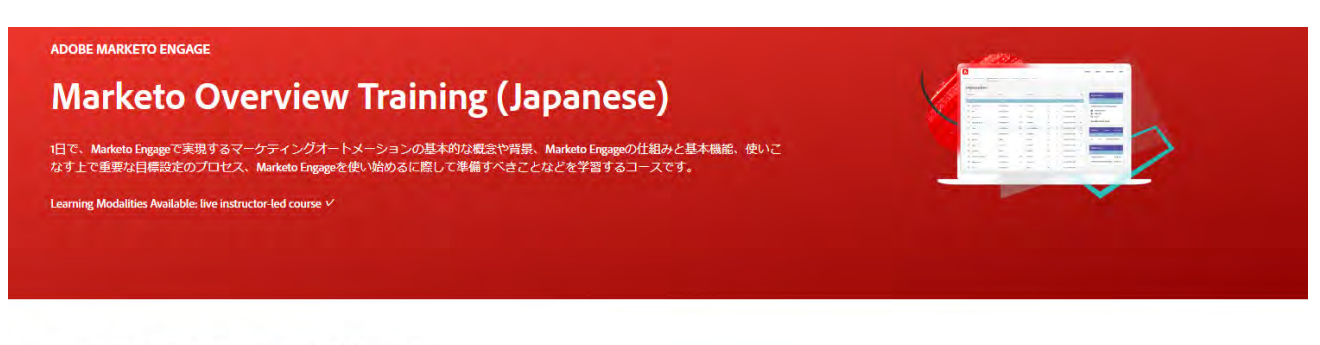

#### Available Live Instructor-Led Sessions

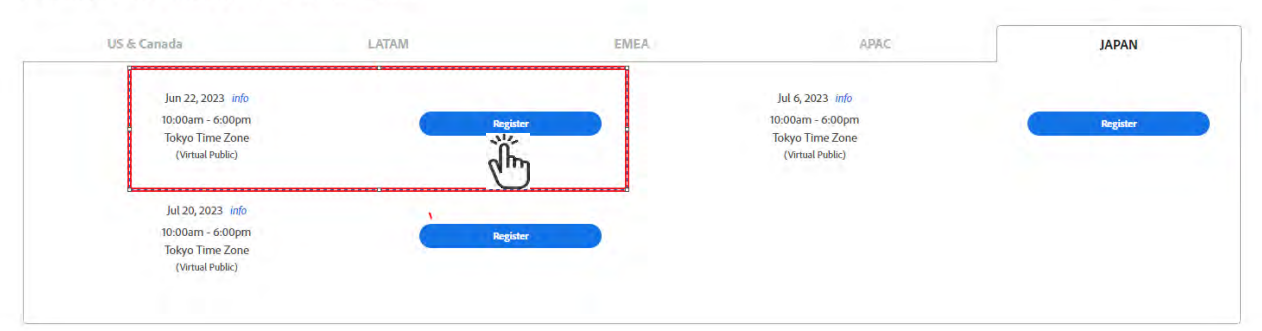

©2023 Adobe. All Rights Reserved.

⑰ 別タブが立ち上がるので、Personal(個人)Adobe ID でサインインします。

Adobe ID をお持ちでない方は[、こちらを](https://www.adobe.com/content/dam/www/jp/ja/digital-learning/pdfs/adobe_id.pdf)参照の上、Personal (個人) Adobe ID を取得してください。

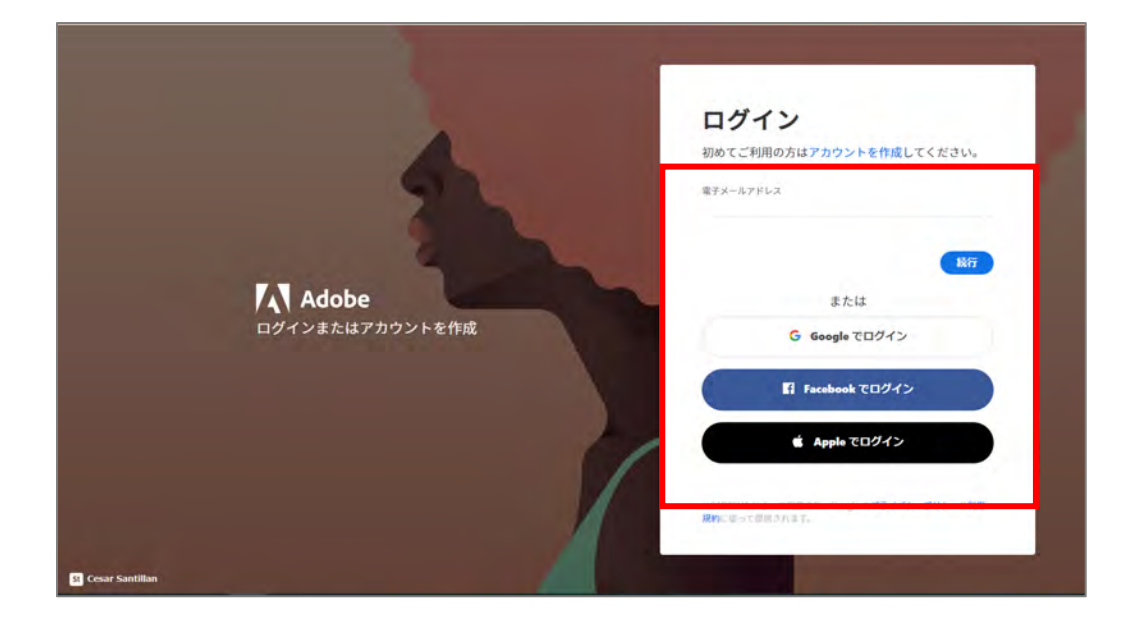

※個人 ID を使用してログインを続行します。

携帯番号の追加やセカンドアドレスの登録は、スキップ可能です。

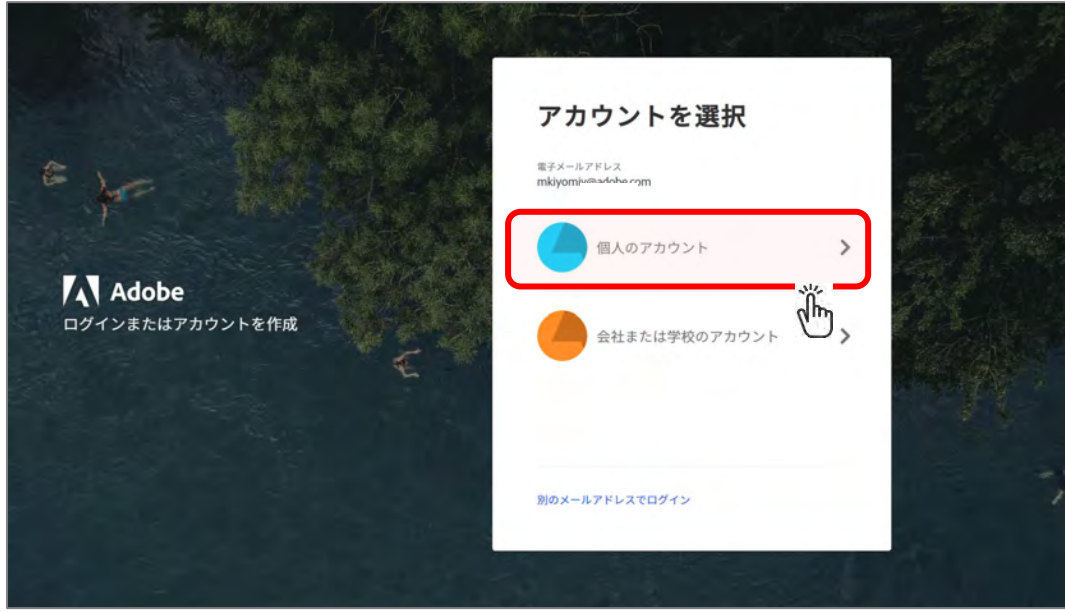

©2023 Adobe. All Rights Reserved.

⑱ トレーニング用「プロフィール作成」画面が出てきた場合には、必要事項を記入して**続行**します。

※こちらのプロフィール作成は 初回のみ必要となり、2 回目以降は表示されません。

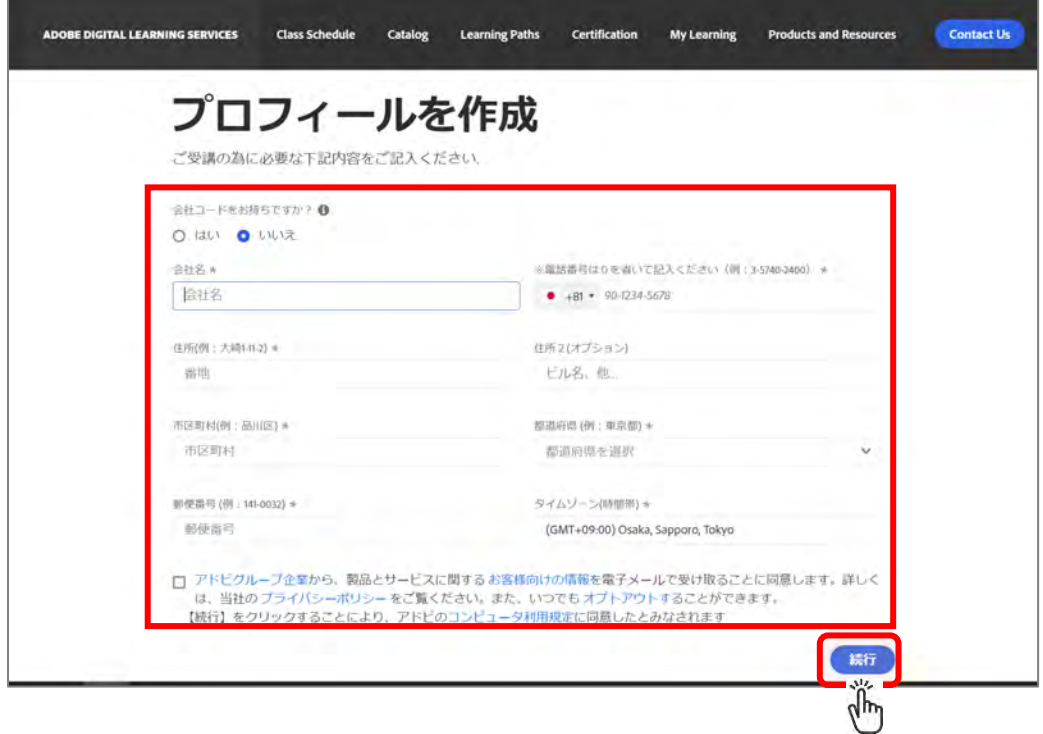

⑲ オーダー画面でコース名・開催日程・金額を確認します。

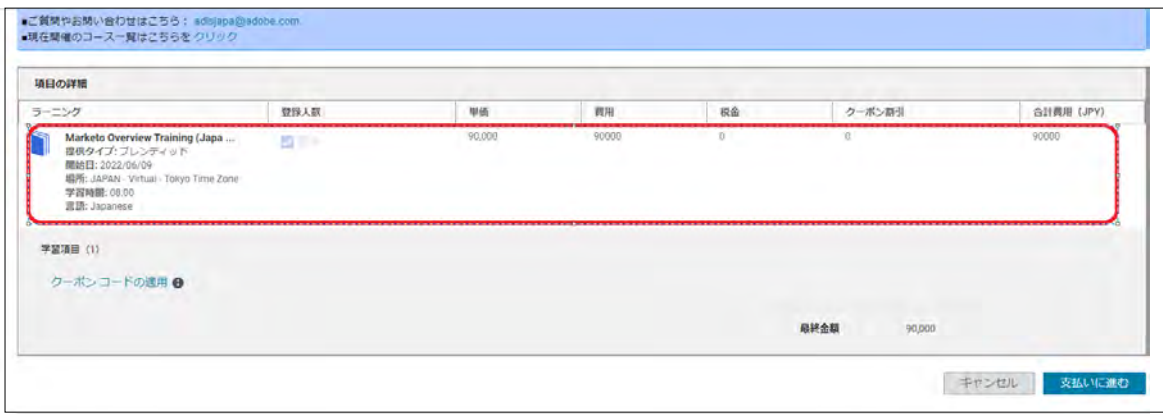

※Marketo トレーニングの消費税は0円で表示されます。

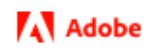

#### ⑳ 画面右側の出荷先住所および請求書先住所を確認し、必要に応じて修正・保存します。

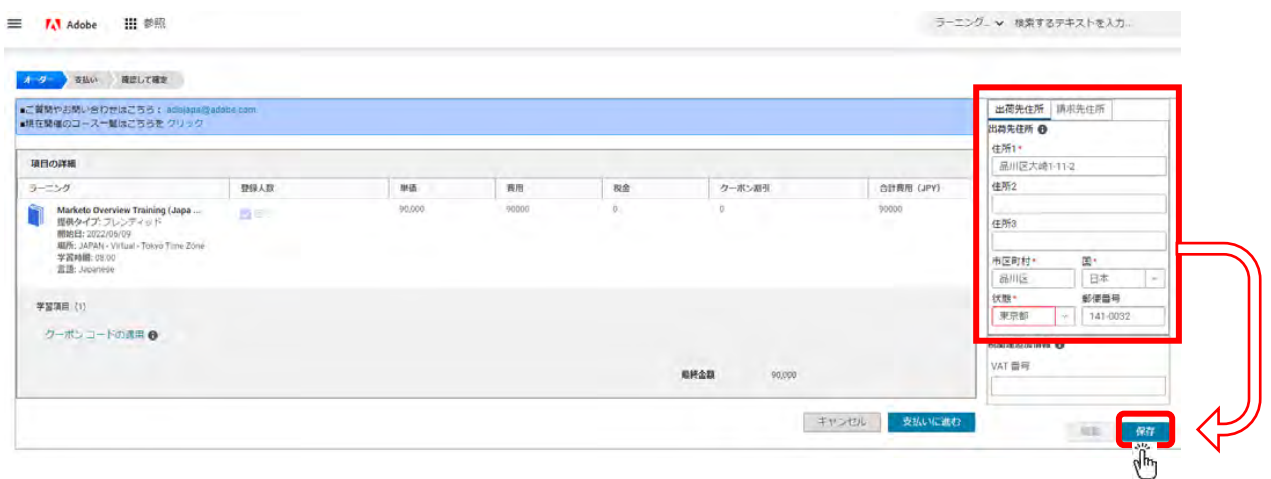

#### ㉑ 画面左下の「**クーポンコードの適用**」をクリックします。

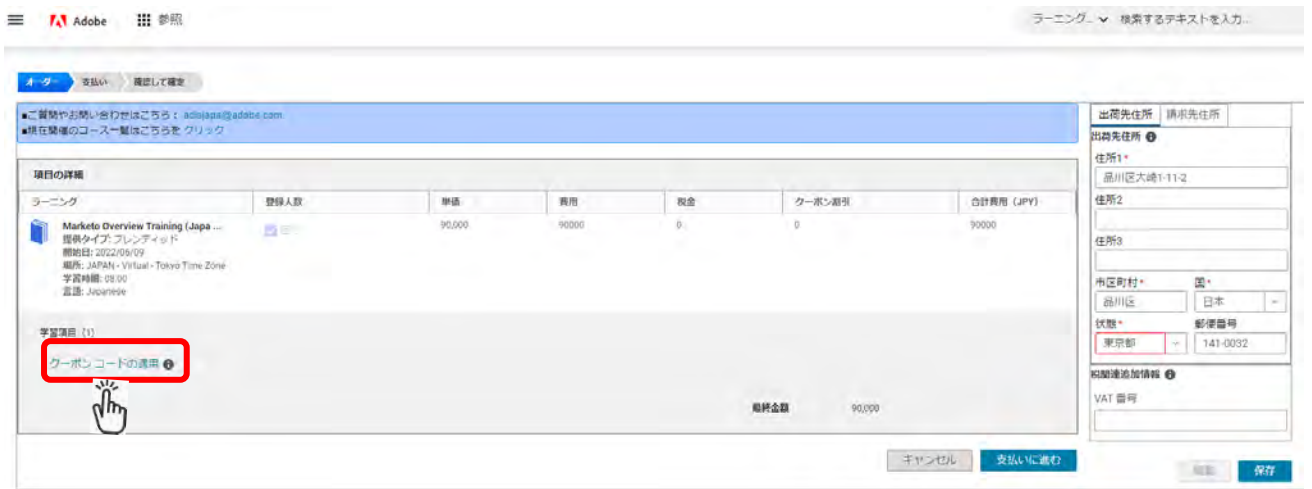

#### ㉒ アドビより付与された「**クーポンコードを入力**」「**適用ボタン**」をクリックすると、**支払い金額が 0 円**と

表示されます。こちらをご確認の上、「**支払いに進む**」をクリックください。

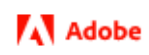

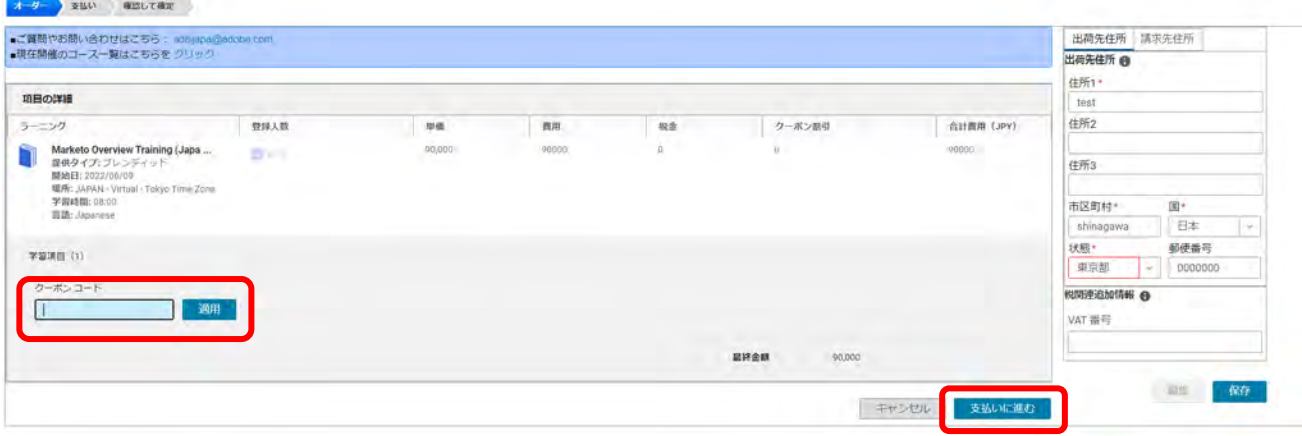

# ㉓ お支払い完了後、確認画面に変わります。

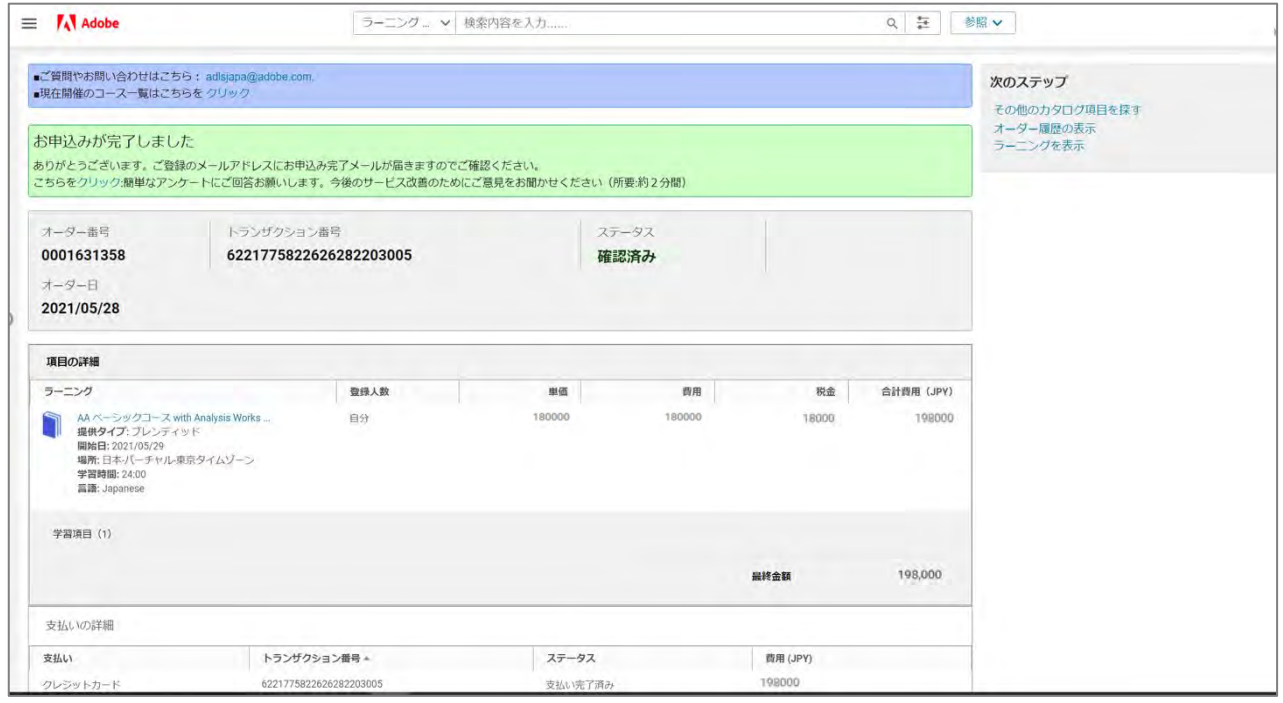

㉔ 登録完了後、ご登録されている E-mail アドレス宛に、申込完了メールが届くことを確認します。

送信元: Adobe Digital Learning Services Global [\(adlsnore@adobe.com\)](mailto:adlsnore@adobe.com)

件名:ご登録完了しました コース名 / 日程

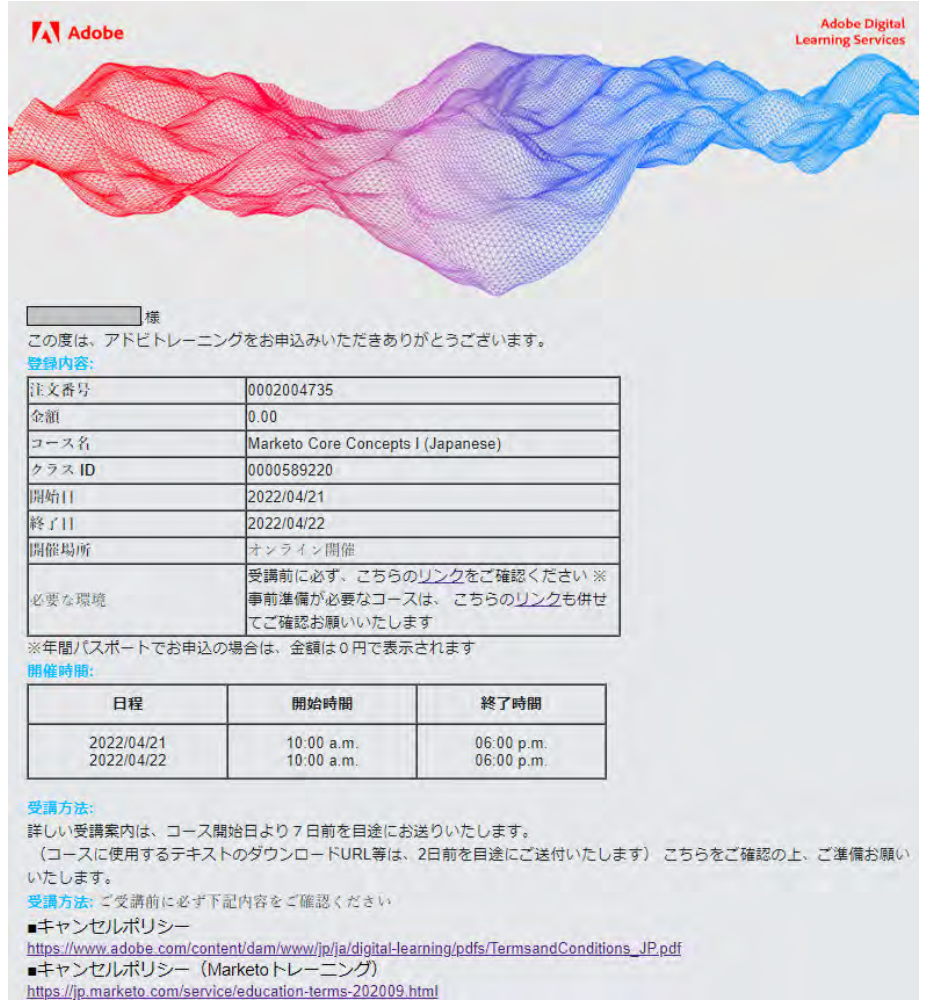

※送信元の E-mail アドレスにはご返信できませんので、ご留意ください。

お問い合わせは、アドビデジタルラーニングサービス[:adlsjapa@adobe.com](mailto:adlsjapa@adobe.com) 宛にご連絡ください。

㉕ コース開始1週間前を目途に、ご登録されている E-mail アドレス宛に、受講案内が届きます。

送信元: Adobe Digital Learning Services Global [\(adlsnore@adobe.com\)](mailto:adlsnore@adobe.com)

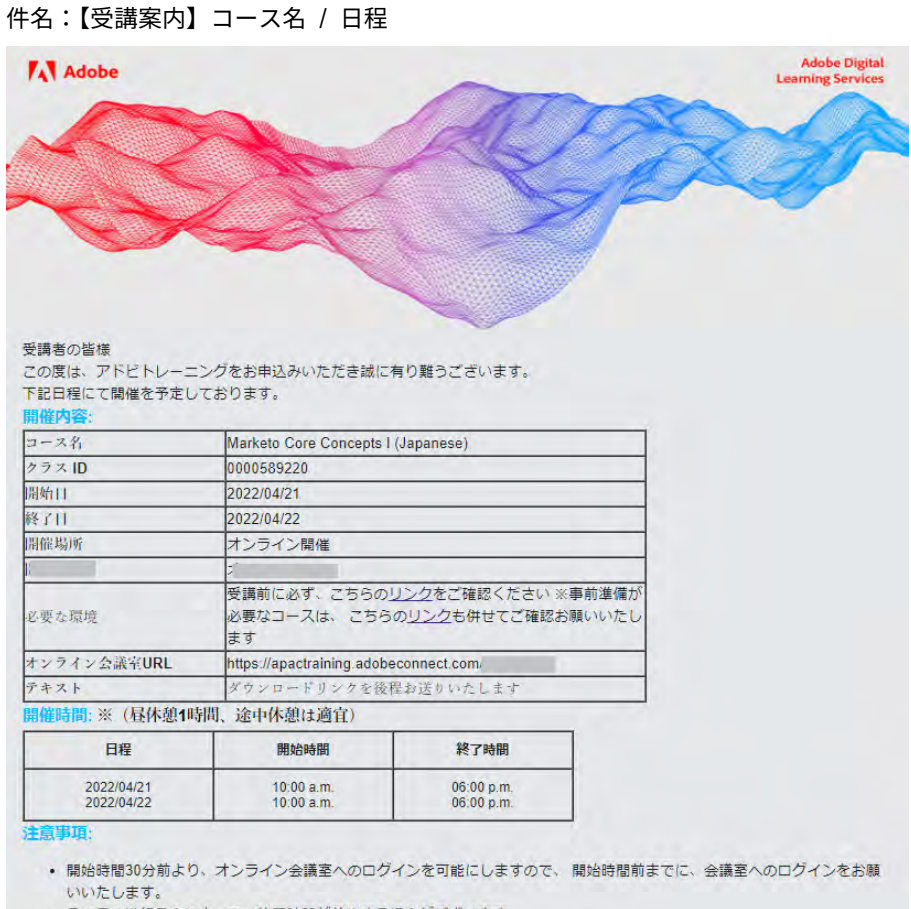

• その日の進行具合によって、終了時間が前後する場合がございます。<br>• 当日の遅刻、欠席等、緊急のご連絡は、<u>adisjapa@adobe.com</u> 宛てにご連絡ください。

※送信元の E-mail アドレスにはご返信できませんので、ご留意ください。

お問い合わせは、アドビデジタルラーニングサービス[:adlsjapa@adobe.com](mailto:adlsjapa@adobe.com) 宛にご連絡ください。

㉖ コースに使用するテキストの URL 等のご案内は、開催2日前を目途にご送付されます。

送信元:Adobe Digital Learning Services Japan [\(adlsjapa@adobe.com\)](mailto:adlsjapa@adobe.com)

©2023 Adobe. All Rights Reserved.

■登録のキャンセル・変更:

ご登録後の、キャンセル・日程変更は、Web サイト及び、プロフィール画面からは変更できません。

アドビデジタルラーニングサービス[:adlsjapa@adobe.com](mailto:adlsjapa@adobe.com) 宛にご連絡ください。

■お申し込み期限:

ご希望のコース開始日の3営業日前まで、Web サイトからお申込が可能です。

直前のお申込み、その他お問い合わせは、アドビデジタルラーニングサービス[:adlsjapa@adobe.com](mailto:adlsjapa@adobe.com)

宛にご連絡ください。